**Ordre de service d'action**

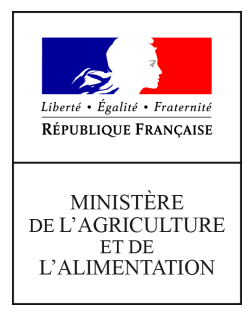

**Direction générale de l'enseignement et de la recherche Mission de l'appui au pilotage et des affaires transversales Pôle des statistiques des données numériques et du système d'information 78 rue de Varenne 75349 PARIS 07 SP 0149554955**

**Instruction technique**

**DGER/MAPAT/2020-444**

**15/07/2020**

**Date de mise en application :** 10/07/2020 **Diffusion : Tout public** 

**Date limite de mise en œuvre :** 30/06/2021 **Cette instruction abroge :** 

DGER/MAPAT/2019-550 du 20/07/2019 : Consignes pour la collecte des données relatives aux informations sur les élèves et étudiants du cycle supérieur court dans les établissements d'enseignement technique agricole publics et privés- année scolaire 2019-2020. **Cette instruction ne modifie aucune instruction.**

### **Nombre d'annexes :** 0

**Objet :** Instructions pour la collecte des données relatives aux informations sur les élèves et étudiants du cycle supérieur court dans les établissements d'enseignement technique agricole publics et privés- année scolaire 2020-2021.

### **Destinataires d'exécution**

DRAAF / SRFD DAAF / SFD Agents en charge du suivi des remontées "élèves" Hauts commissariats de la république des C.O.M Etablissements publics nationaux et locaux d'enseignement agricole Etablissements d'enseignement agricole privés sous contrat

**Résumé :** La présente instruction technique a pour objet de définir les modalités de réalisation de ces collectes. Elle détaille le dérouler des remontées et le rôle de chacun. Elle détaille également l'acquisition des données élèves via FREGATA et l'immatriculation des élèves via SYSCA

# **Le rôle des différents acteurs.**

# **1.1 La remontée de septembre du 2 septembre 2020 au 04 septembre 2020**

### **Rôle des établissements :**

 Ils sont chargés de transmettre au système d'information de l'enseignement agricole les informations concernant leurs élèves inscrits lors de la rentrée scolaire via Fregata. La date de référence pour le calcul des effectifs est fixée au 2 septembre 2020. Il n'est pas demandé d'envoi de bordereau pour cette remontée.

## **Rôle des D(R)AAF/S(R)FD :**

Ils sont chargés de vérifier dès le 5 septembre 2020 que les établissements ont bien réalisé cette remontée et de vérifier les informations renseignées par les établissements, via l'application Fregata. Le cas échéant, ils procèderont aux relances des établissements retardataires.

 Ils sont chargés de gérer les litiges dans SYSCA afin que tous les élèves puissent avoir un INE le plus rapidement possible

# **1.2 La remontée officielle d'octobre du 1 octobre 2020 au 2 octobre 2020**

### **Rôle des établissements :**

Ils doivent transmettre au système d'information de l'enseignement agricole au cours de cette deuxième remontée les informations sur l'ensemble des élèves qu'ils ont scolarisés dans les classes relevant de la gestion administrative du MAA depuis la rentrée scolaire ainsi que celles portant sur les élèves qui sont sortis de leurs établissements depuis la rentrée, afin que leurs dates de fin de formation et de sortie de l'établissement soient renseignées. Concomitamment, le « bordereau structures contractuel » renseigné avec les effectifs et qui tient lieu d'annexe 1 au contrat pour les établissements privés sera édité puis devra être signé par le chef d'établissement ou par le président de l'association et envoyé à la D(R)AAF/S(R)FD.

- Si des anomalies concernant les informations renseignées par les établissements sur les élèves sont repérées et empêchent l'attribution d'un INE, les D(R)AAF/S(R)FD contacteront les établissements concernés qui renverront les corrections par renvoi de l'enquête statistique au système d'information central de l'enseignement **agricole au plus tard le 9 octobre 2020.** Le cas échéant, le bordereau structure contractuel corrigé sera réédité, signé et transmis à la D(R)AAF/S(R)FD.
- Les informations sur les entrées et les sorties des élèves après les dates de remontée statistiques sont à réactualiser au cours du mois d'octobre 2020 et, probablement une nouvelle fois, en décembre pour la prise en compte par la campagne sur le décrochage scolaire et le suivi d'obligation de formation. Pour transmettre les modifications, le renvoi de l'enquête officielle est nécessaire.

## **Rôle des D(R)AAF/S(R)FD :**

L'investissement et la réactivité des D(R)AAF/S(R)FD sont primordiaux pour la réussite de cette opération dans un calendrier resserré. Tout comme pour la remontée de rentrée, ils devront :

- Vérifier, dès le 1er octobre 2020 que les établissements réalisent cette remontée et la cohérence des informations saisies (effectifs par classe, mode d'hébergement…). Ils relanceront les établissements retardataires
- Suivre les anomalies d'attribution des INE présentées dans l'outil SYSCA et, au besoin, contacter les établissements concernés pour leur demander d'apporter les correctifs. Toutes les anomalies doivent être traitées au cours du mois d'octobre 2020.
- Recueillir et vérifier les bordereaux des établissements agricoles privés sur la base des informations disponibles dans Fregata. Les bordereaux seront adressés au format PDF par mail au Bureau des relations contractuelles (DGER/SET/SDEDC/BRC – [brc.sdedc.set.dger@agriculture.gouv.fr\)](mailto:brc.sdedc.set.dger@agriculture.gouv.fr) pour le 14 octobre 2020 au plus tard. Les originaux seront conservés par les D(R)AAF/S(R)FD.
- Compléter la maquette des effectifs précédemment transmise par le BRC et la retourner pour le 10 octobre 2020 à :  [brc.sdedc.set.dger@agriculture.gouv.fr.](mailto:brc.sdedc.set.dger@agriculture.gouv.fr)

# **1.3 La remontée ajustée du 07 janvier 2021 au 10 janvier 2021**

Les établissements doivent transmettre au cours de cette remontée ajustée les informations sur l'ensemble des élèves qui sont scolarisés dans les classes relevant de la gestion administrative du MAA entre le début de l'année scolaire et le 7 janvier 2021.

Les établissements et les D(R)AAF/S(R)FD devront suivre les mêmes étapes que celles décrites ci-dessus pour la remontée officielle, à ceci près que seuls les établissements privés du temps plein seront concernés par les envois des « bordereaux structures contractuels ».

Ces documents devront être remplis avec les effectifs de la remontée ajustée et devront être édités, signés, puis envoyés au format PDF par e-mail aux D(R)AAF/S(R)FD pour le 14 janvier 2021 au plus tard. Les D(R)AAF/S(R)FD les transmettront ensuite à la DGER après validation et signature au plus tard le **22** janvier 2020 (délai repoussé au 2 février 2021 pour les établissements de la Réunion).

Les informations sur les entrées et les sorties des élèves après les dates de remontées statistiques seront à réactualiser probablement en mars 2021, pour la prise en compte par la campagne sur le décrochage scolaire et le suivi d'obligation de formation. Pour transmettre les modifications, le renvoi de l'enquête « ajustée » est nécessaire.

# **1.4 La remontée de fin d'année du 17 mai au 21 mai 2021**

Tous les établissements doivent effectuer cette remontée d'informations au plus tard le 21 mai 2021, y compris ceux n'ayant pas recensé de mouvement d'élèves depuis la remontée ajustée.

Aucune édition ni transmission de « bordereau structure contractuel » n'est requise.

Les informations sur les entrées et les sorties des élèves après les dates de remontée statistiques sont à réactualiser probablement en juin 2021, pour la prise en compte par la campagne sur le décrochage scolaire et le suivi d'obligation de formation. Pour transmettre les modifications, le renvoi de l'enquête « de fin d'année » est nécessaire.

## **1.5 La remontée décalée**

Cette remontée devra être réalisée à partir du 16 mars 2021 et au plus tard le 23 mars 2021. Hormis les dates, les étapes de la procédure à respecter sont les mêmes que celles décrites au point B.

# **L'acquisition des données élèves dans le système d'information via FREGATA et l'immatriculation des élèves de l'enseignement technique agricole via SYSCA**

# **Inscription et remontée des élèves via FREGATA**

Cas 1 : Gestion en établissement équipé de Libellule et Fregata : Le gestionnaire :

- 1) Saisit les inscriptions des élèves dans Libellule ;
- 1) Synchronise les informations des élèves de Libellule vers Fregata ;
- 2) Valide les inscriptions dans Fregata ;
- 3) Effectue la mise à disposition des enquêtes statistiques.

Cas 2 : Gestion en établissement équipé uniquement de Fregata :

Le gestionnaire :

- 1) Saisit, ou importe depuis un logiciel de gestion privé, les inscriptions des élèves dans Fregata.
- 1) Valide les inscriptions dans Fregata.
- 2) Effectue la mise à disposition des enquêtes statistiques.

**Rappel** : Les différentes étapes de la mise à disposition des enquêtes dans FREGATA :

Générée : (rôle gestion des inscriptions). Etape de vérification. Affichage des corrections à apporter aux données apprenants pour garantir la conformité des données saisies utiles aux remontées

Validée : (rôle gestion des inscriptions) étape signalant que les données sont prêtes à être publiées.

Publiée : (rôle direction établissement). Envoi des données vers le module statistique.

Prise en compte (automatique) : informe l'utilisateur que les données sont bien intégrées au SIEA

 **Rappel :** L'inscription d'un apprenant doit être validée pour que son processus d'identification INE soit déclenché. Toutefois afin que l'inscription soit bien remontée vers le module statistique il faut que le chef d'établissement réalise la publication des données (étape ayant lieu après la validation).

Le lien suivant permet d'accéder aux fiches qui décrivent dans le détail les procédures informatiques. [\(http://cnerta-support.fr/support-logiciel/me](http://cnerta-support.fr/support-logiciel/me-former.html)[former.html\)](http://cnerta-support.fr/support-logiciel/me-former.html)

## **Processus de changement de scolarité d'un élève déjà identifié dans l'Enseignement Agricole**

Des actions différentes sont à entreprendre selon le cas (voir fiches pratiques).

### Cas 1 : Dans le même établissement :

Les informations modifiées sont les informations de scolarité : Formation suivie, date de début et de fin de formation.

### Cas 2 : Dans un autre établissement de l'enseignement agricole

Les informations modifiées sont les informations de scolarité : Établissement, formation suivie, date de début et de fin de formation, date d'entrée et sortie de l'établissement.

Des actions sont à faire pour l'ancien et pour le nouvel établissement.

- Ces différentes actions sont décrites dans les manuels d'utilisation et dans les fiches pratiques mises à disposition des usagers de Libellule/Fregata (1).
- La DGER, via Agrosup Dijon, met également en place des assistances pour chacun de ces outils (1)

## **Recueil d'informations socio-économiques utiles pour les statistiques**

L'édition de statistiques en plus des données d'état civil et de scolarité nécessite le recueil de données supplémentaires non requises pour l'immatriculation mais utiles pour la caractérisation du public accueilli par l'enseignement agricole.

**Nb** : Tous les travaux statistiques sont réalisés à partir de données anonymisées. Exemple : formation de l'année précédente, établissement de l'année précédente, PCS du responsable légal, régime scolaire, etc.

Pour que ces informations soient fiables et exploitables, les établissements doivent donc s'assurer de recueillir les informations de manière exhaustive le cas échéant auprès des familles.

**Ce sont ces informations que les établissements doivent s'assurer de tenir à jour à l'échéance des quatre remontées statistiques**, dont le calendrier et les procédures sont décrits au point 1.

# **Power BI**

## **Descriptions :**

L'ancien outil de suivi des remontées « Scolagri » n'est alimenté, depuis l'année dernière, qu'une seule fois par remontée.

Pour répondre au besoin de suivi quotidien, la dger met en place un nouvel outil de suivi utilisant la technologie « PowerBI ».

Les données exposées dans cet outil sont rafraichies deux fois par jours à partir des données de Fregata.

Les données y sont anonymisées et agrégées. Le niveau le plus fin est à la « classe », il n'y a pas de données individuelles.

### **Services rendus :**

L'outil mis à disposition est un rapport qui contient deux onglets :

- 1. Un onglet pour faire le suivi de remontée des fiches élèves, de l'établissement à son intégration dans la base nationale du MAA.
- 2. Un onglet d'aide au calcul des effectifs, avec des agrégations du niveau le plus haut, niveau national, au plus bas, à la classe.

## **Accès :**

L'accès à l'outil se fait à travers un navigateur internet récent, à l'adresse : **https://powerbi.microsoft.com/**

Les paramètres d'authentifications, fournis par l'assistance niveau 2, ouvrent des droits de visualisation aux deux onglets avec les données de la région de l'utilisateur.

### **Assistances :**

De niveau 1 (Typologie des cas : Problèmes liés à l'utilisation de l'outil PowerBI dans le cadre des rapports prédéfinis mis à disposition) : Par le dispositif d'assistance d'AgroSupDijon : cnerta-support.fr.

De niveaux 2 : Par la dger et ses référents nationaux : [Alexandre.tisserant@agriculture.gouv.fr](mailto:Alexandre.tisserant@agriculture.gouv.fr) [enquetes.dger@agriculture.gouv.fr](mailto:enquetes.dger@agriculture.gouv.fr)